六方晶,非対称極点図ODF解析の注意点

対称極点図

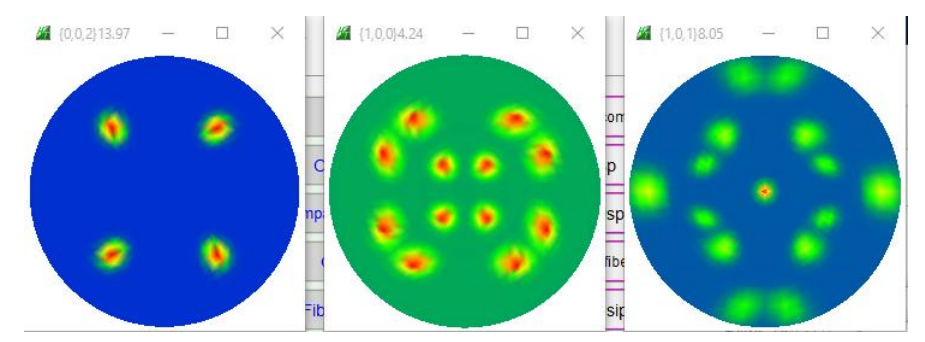

非対称極点図(極点データの回転方向に依存する)

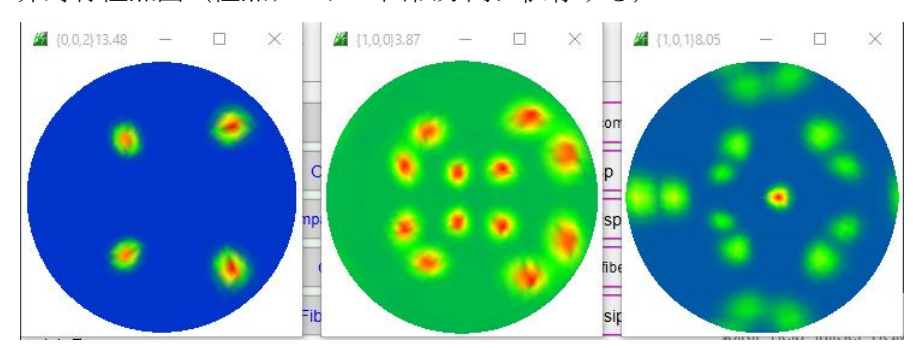

非対称極点図(極点データの回転方向に依存しない)

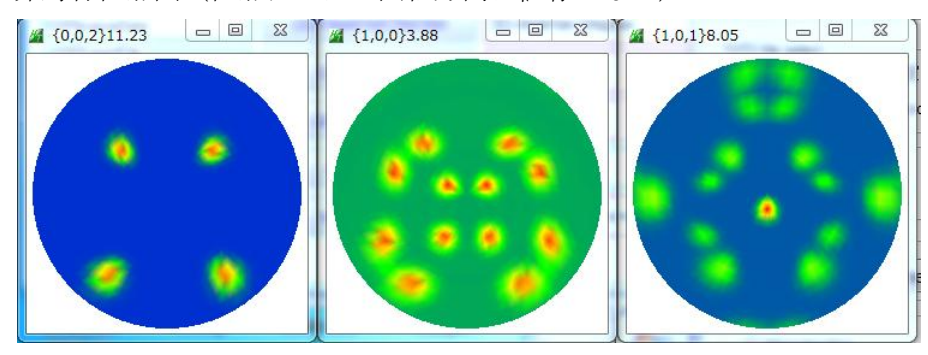

2015年12月02日 HelperTex Office

材料–Ti¥2015-12-01-Ti-TEST¥六方晶非対称極点図ODF解析の注意点

1.概要

2.3 指数<->4指数変換

3.3指数<->4指数変換とX軸の関係をHexaConvertソフトウエアで確認

4.LaboTexとTexToolsで対称極点図を非対称ODF解析

4.1 LaboTex(A-TypeでExport)解析

4.2 TexTools(A-Typeで読み込み)解析

4.3 LaboTex(B-TypeでExport)解析

4.4 TexTools(B-Typeで読み込み)解析

5.LaboTexとTexToolsで非対称極点図を非対称ODF解析

#### 5.1 正規入力極点図

5.1.1 LaboTex(A-Type,データ回転をCW)

5.1.2 TexTools(A-Type,データ回転をCCW)

5.1.3 LaboTex(B-Type,データ回転をCW)

5. 1. 4 TexTools (B-Type, データ回転をCCW)

#### 5.2 逆転入力極点図

5.2.1 LaboTex(A-Type,データ回転をCCW)

5.2.2 TexTools(A-Type,データ回転をCW)

5.2.3 LaboTex(B-Type,データ回転をCCW)

5.2.4 TexTools(B-Type,データ回転をCW)

6.GPODFDisplayの4指数<->3指数切り替え

7. まとめ

使用したソフトウエア

GPODFDisplay Ver.1.14 HexaConvert Ver.1.09

最新のソフトウエアをHelperTexサイトからdownloadして下さい。 2015/12/05

1.概要

六方晶では、結晶方位を表現する方法が複雑である。

3指数<―>4指数の表現方法

結晶座標系のX軸を $[2-1-10]$   $(A-Type) < ->[10-10]$   $(B-Type)$ 極点図データの回転方向 CW<->CCW

3指数<->4指数は、ODF図には関係ないが、X軸の取り方とデータの回転方向はODF図に 関係する。

市販されている六方晶のODF解析では、LaboTexとTexToolsが知られているが、 LaboTexでは、3指数表現、X軸は[2-1-10]と[10-10]、データ回転方向はCW TexToolsは、3指数表現、X軸は[2-1-10]、データ回転方向はCCWである。 共通のODF図の表示は以下の方法で行えます。

データの回転方向の切り替えは、PFtoODF3で行える。

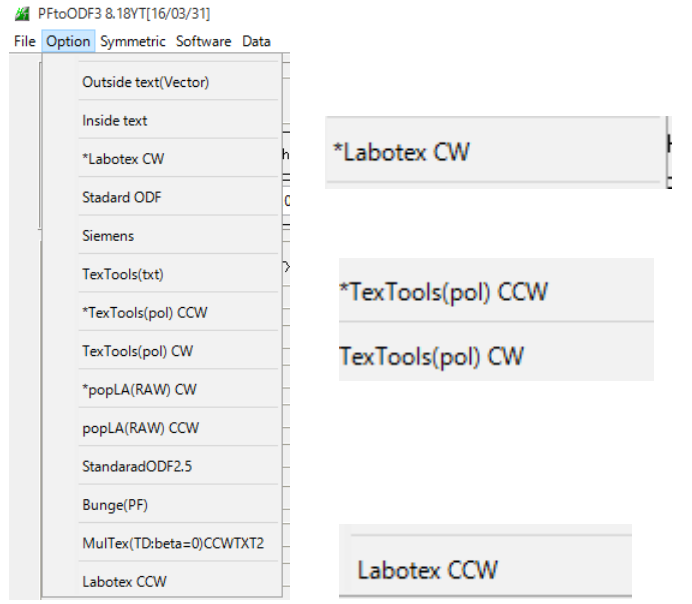

X軸の切り替えは、LaboTexではODF内部で切り替えられる。

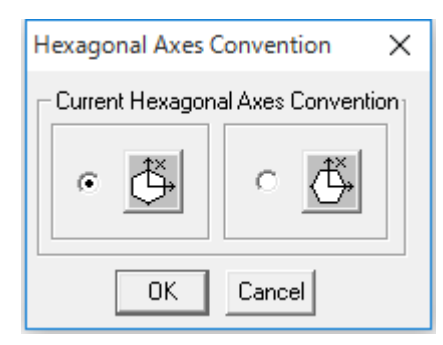

TexToolsではGPODFDisplayの読み込み時に切り替える。

#### GPODFDisplay 1.13T[16/03/31] by CTR

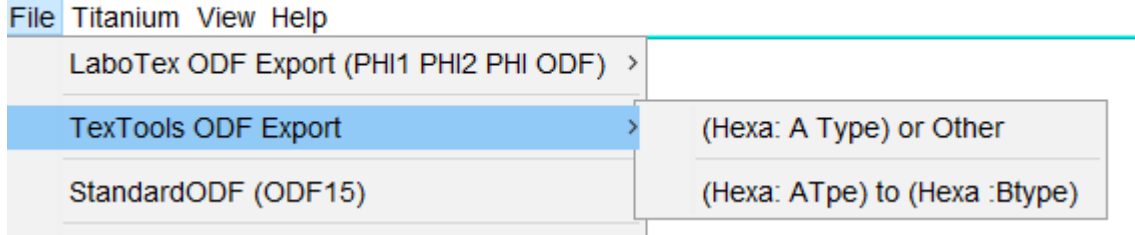

# Direction <uvw> to <UVTW>

 $U=(2u-v)/3$  $V=(2v-u)/3$  $T = -(u+v)/3$  $W = w$ for example:  $\leq 100$  is equal  $\leq -1-10$ .  $\leq$ 210> is equal  $\leq$ 10-10>

# Plane {uvw} to {UVTW} :

 $U = u$  $V = V$  $T = -(u+v)$  $w = W$ for example:  ${2-10}$  is equal  ${2-1-10}$ ;  ${10-10}$  ise equal  ${100}$ .

ODF図から4指数結晶方位は、GPODFDisplayから得られます

3. 3指数<->4指数変換とX軸の関係をHexaConvertソフトウエアで確認  $X$ 軸が $[2-1-10]$ の場合  $(A-Type)$ 

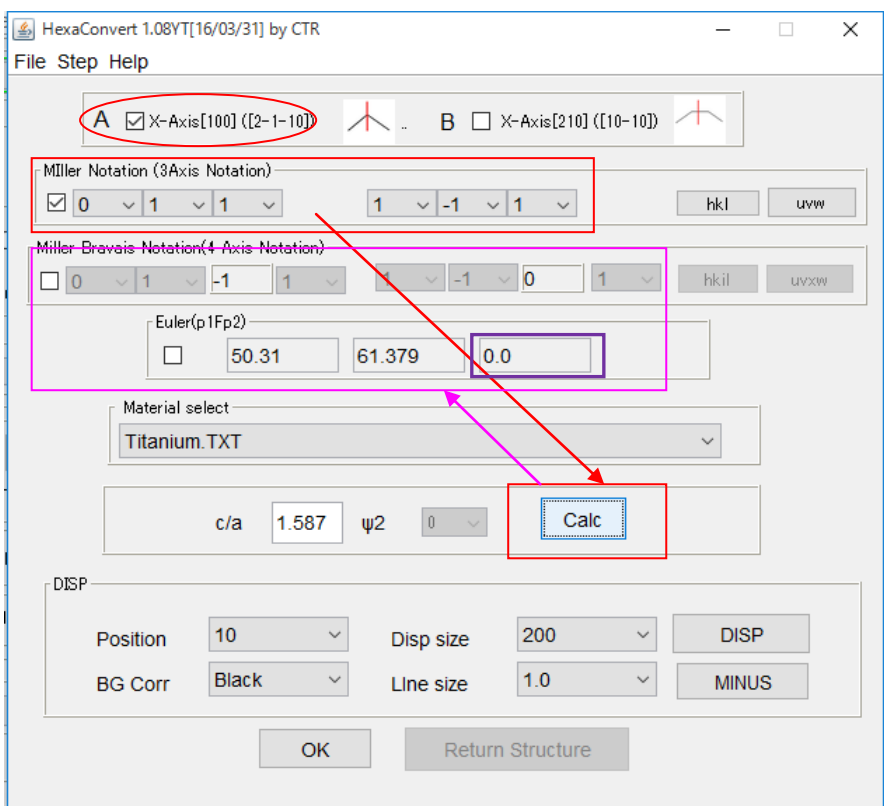

## $X$ 軸が $[10-10]$ の場合 (B-Type)

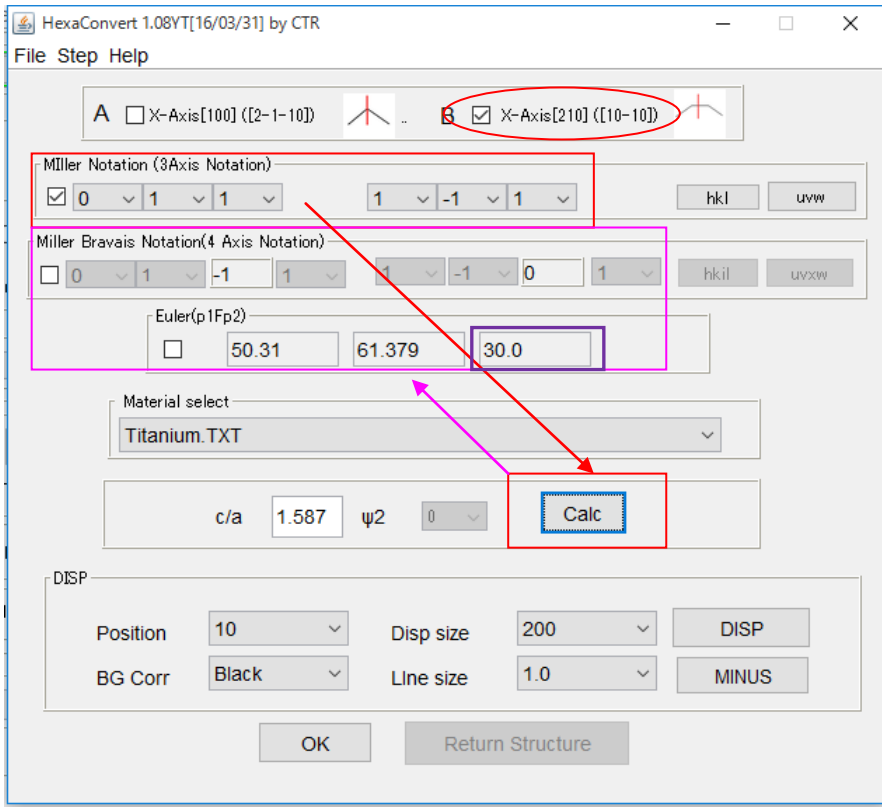

## Euler角度φ2が30度異なります。

4.LaboTexとTexToolsで対称極点図を非対称ODF解析

対称極点図を各ODFで解析を行い、ODFをExportし、GPODFDisplayで確認 入力極点図

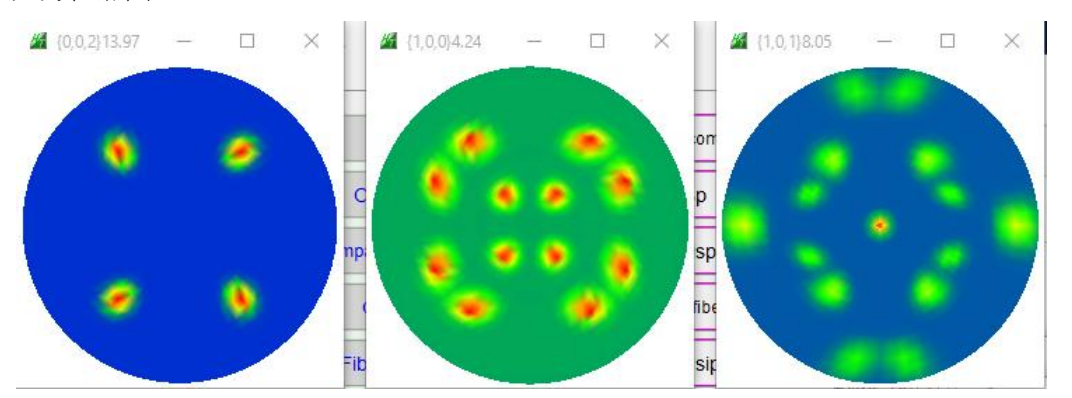

#### 4.1 LaboTex(A-TypeでExport)解析

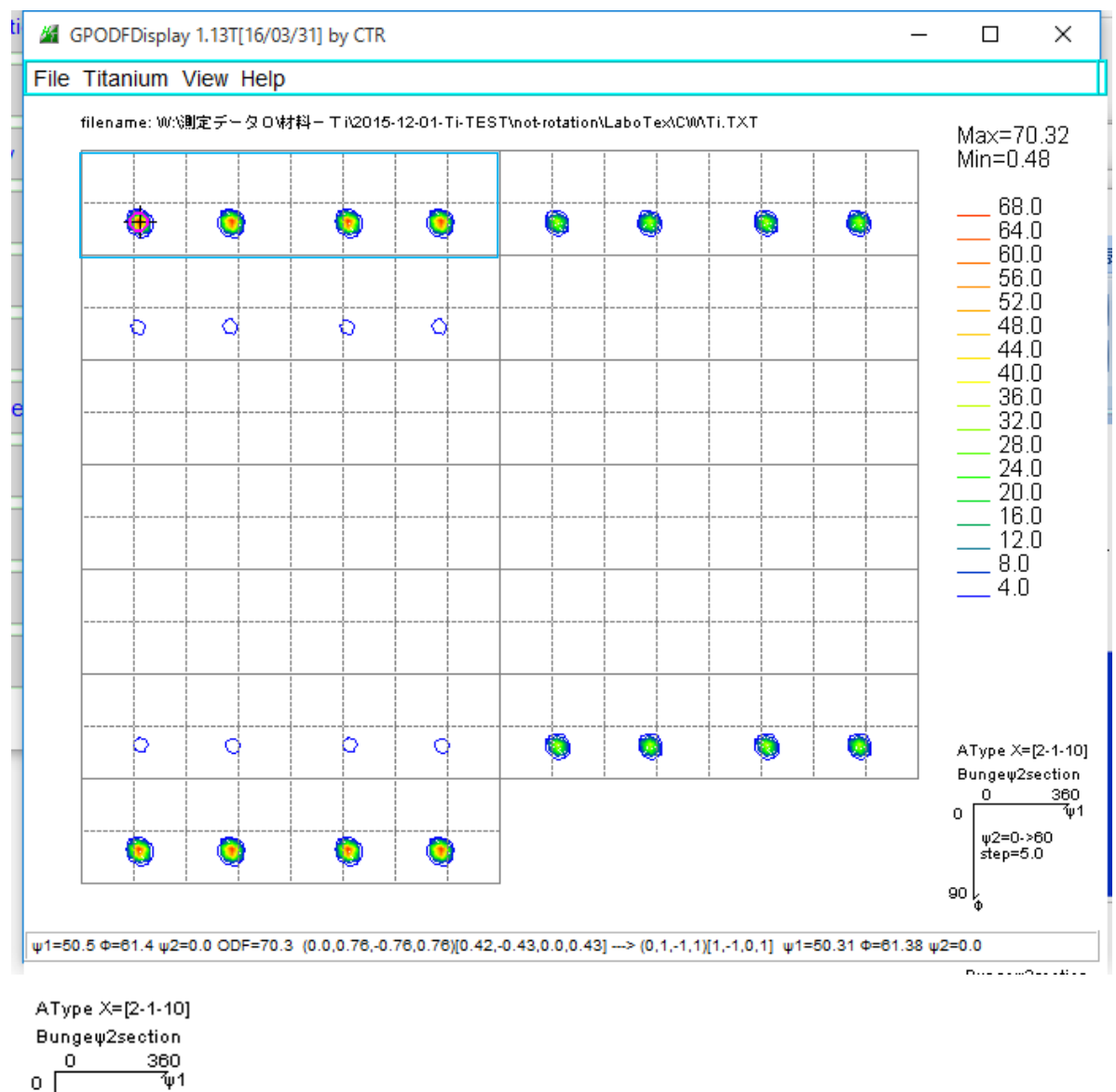

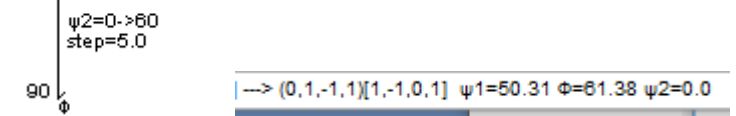

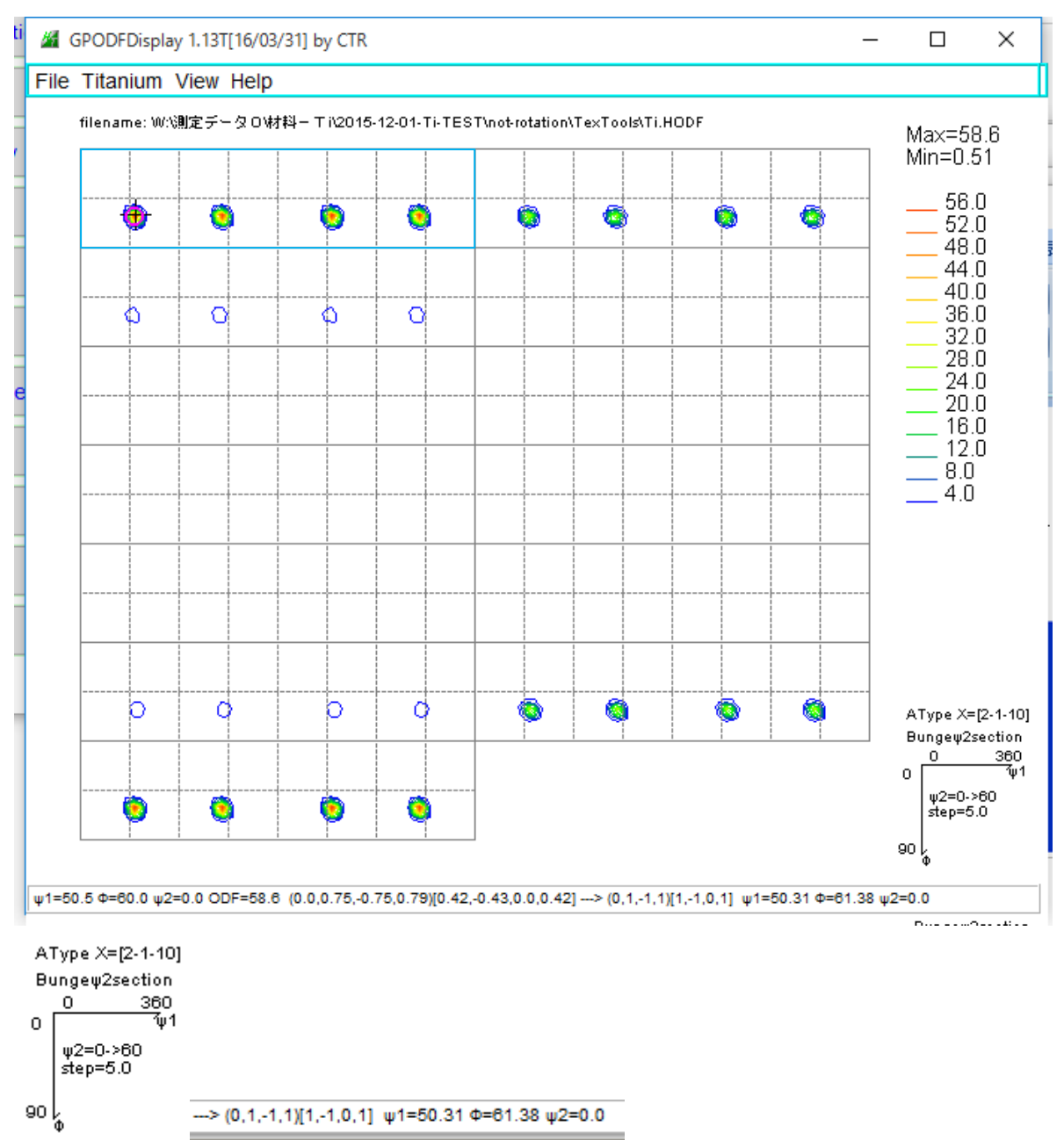

4. 1と4. 2から、極点図データの回転方向が異なっても、対称極点図なら 計算される結晶方位は同一である。

#### 4.3 LaboTex(B-TypeでExport)解析

## LaboTexでB-Type解析結果のExportデータを読み込む

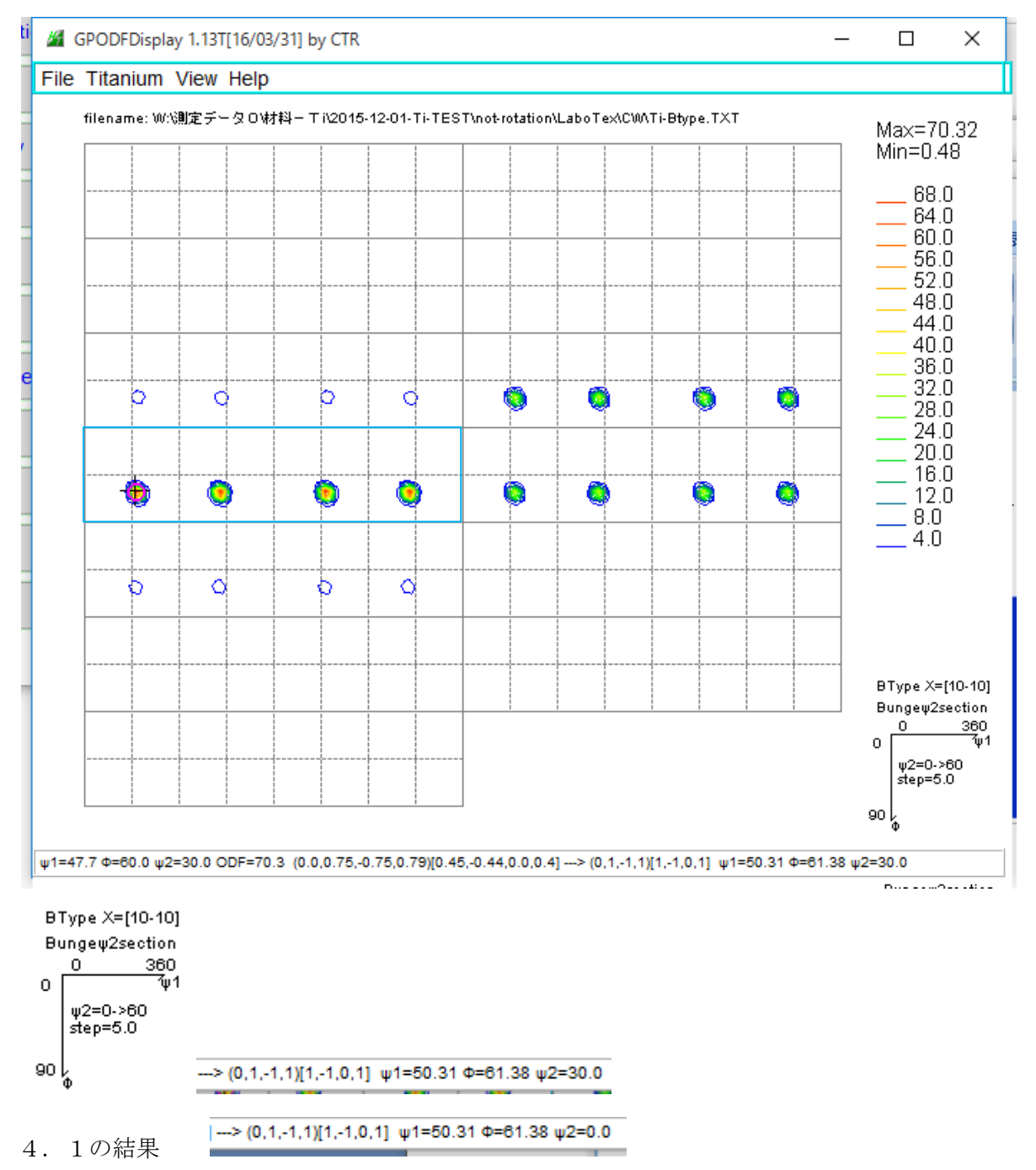

4.1解析結果からEuler角度φ2が30度異なる。

#### 4.4 TexTools(B-Typeで読み込み)解析

TexToolsはA-Typeしか解析出来ないので、読み込み時B-Typeに変換する

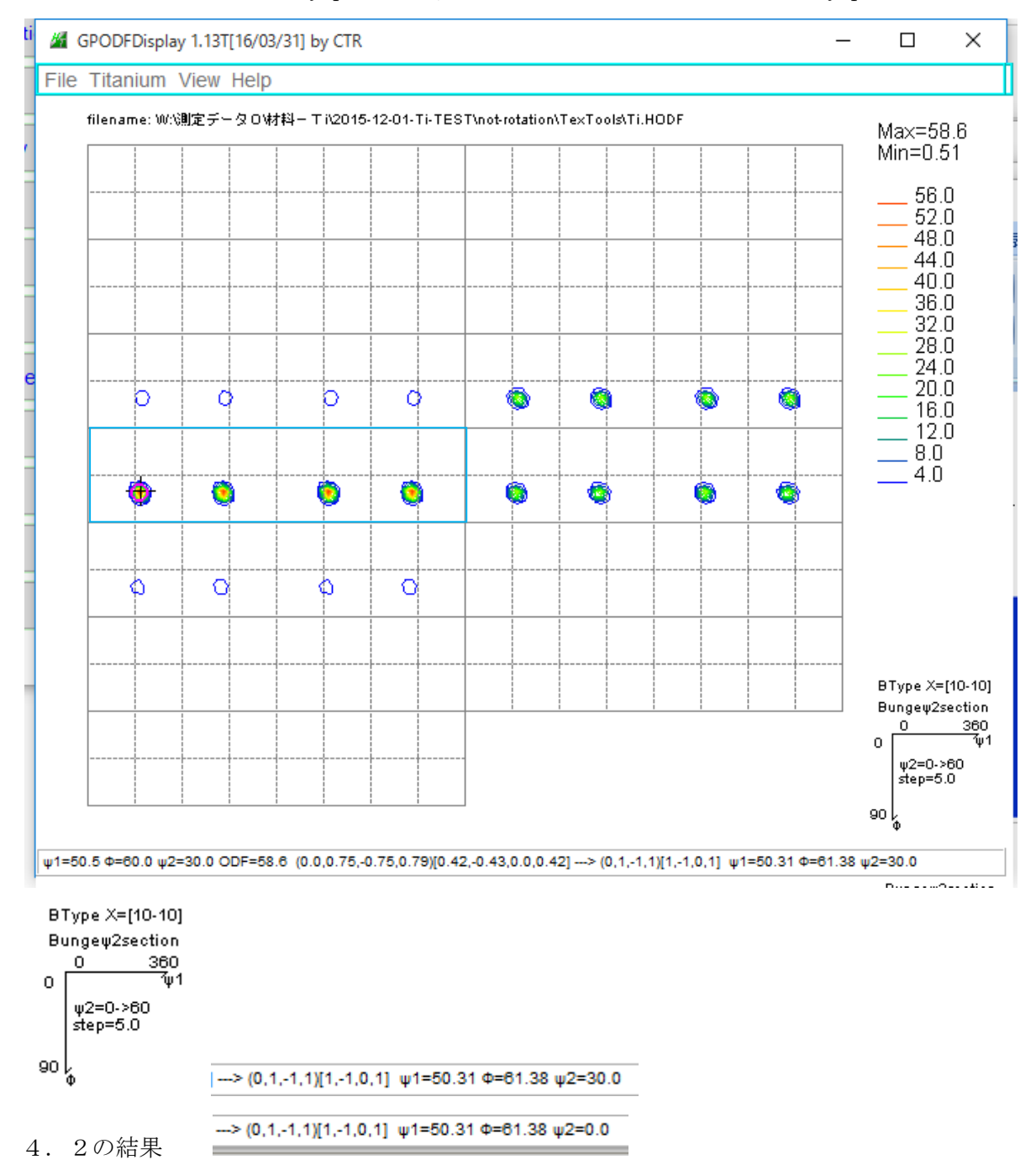

4. 3, 4. 4から、極点図データの回転方向が異なっても、対称極点図なら 計算される結晶方位は同一である。

41,4.2,4.3,4.4からA-TYpeとB-Typeでは Euler角度φ2が30度異なります。

5.LaboTexとTexToolsで非対称極点図を非対称ODF解析 LaboTexの極点図データ回転方向はCWで内部計算が行われている。 TexToolsの極点図データ回転方向はCCWで内部計算が行われている。 非対称極点図の場合、同一の極点図では、ODF図が異なる。

入力極点図(対称極点図をRD軸に対し、15度の回転処理を行う)

5.1 正規入力極点図

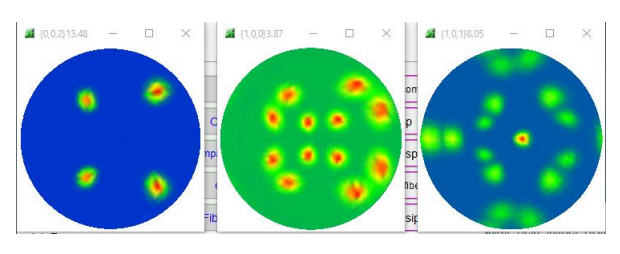

5.1.1 LaboTex(A-Type,データ回転をCW)

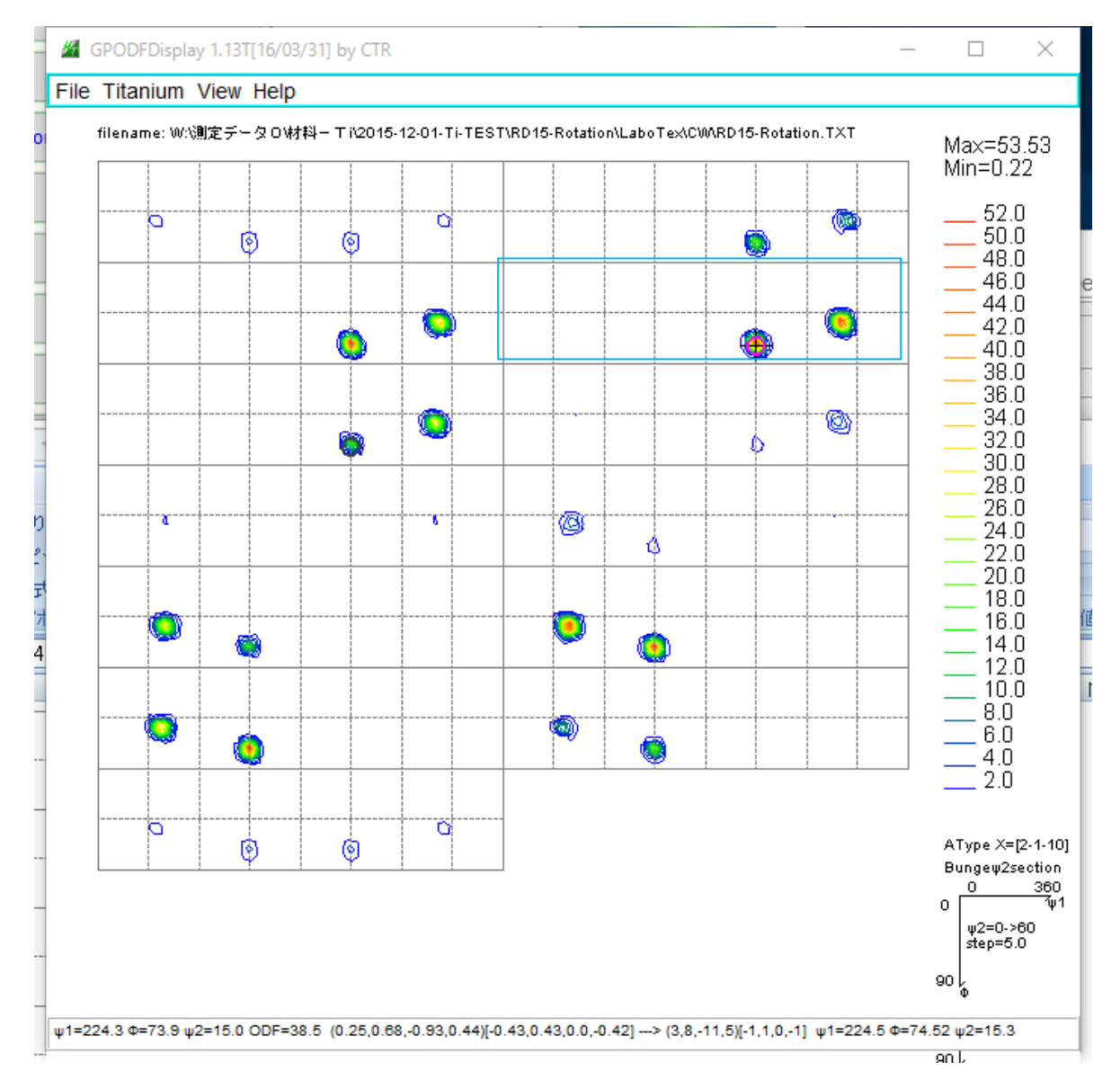

AType X=[2-1-10] Bungew2section 360  $\mathbf{0}$  $\mathbf{0}$ ŤμĪ1

 $w2 = 0.860$  $step=5.0$ 

۽ eo

--> (3,8,-11,5)[-1,1,0,-1] u1=224.5 ==74.52 u2=15.3

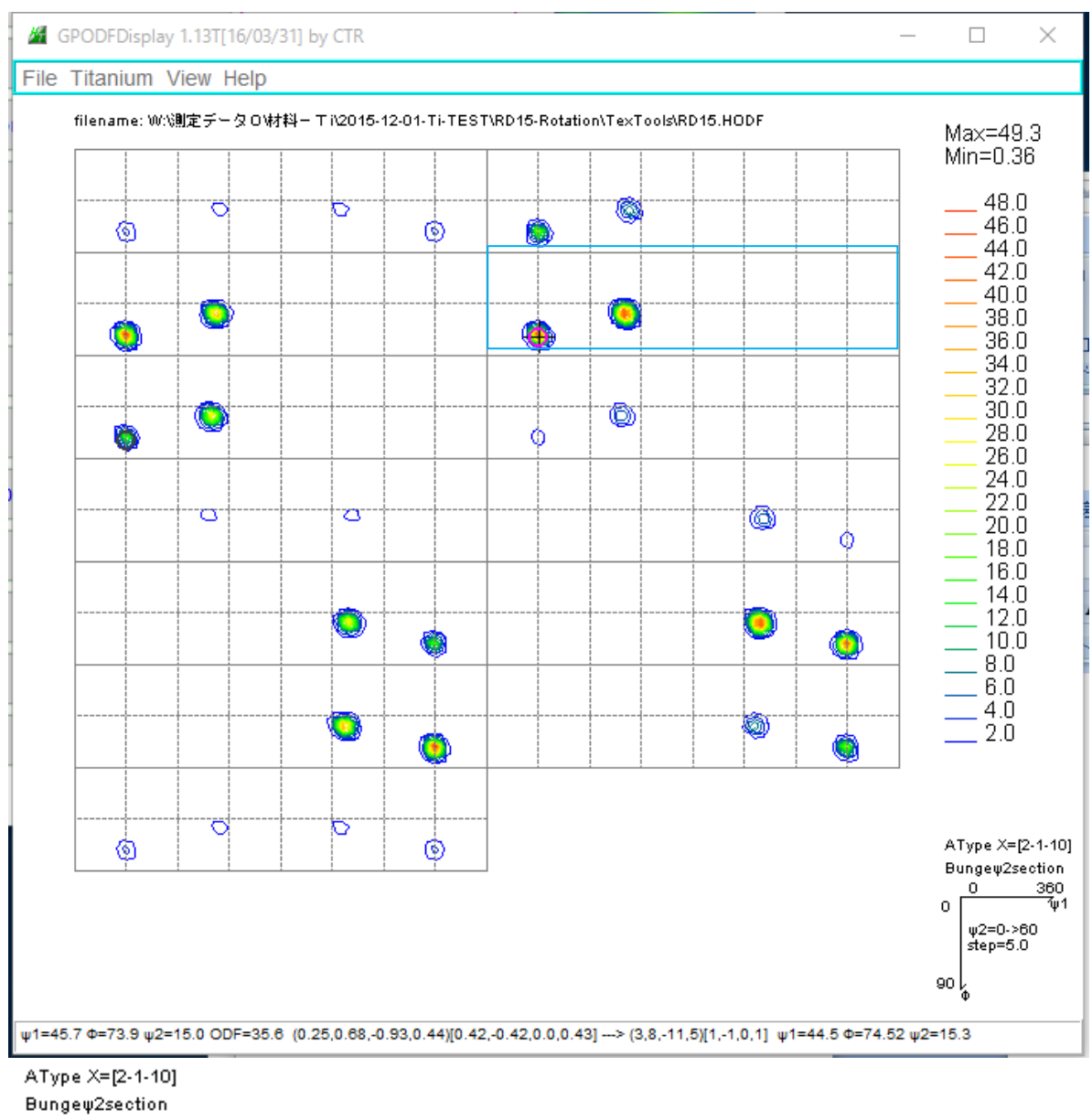

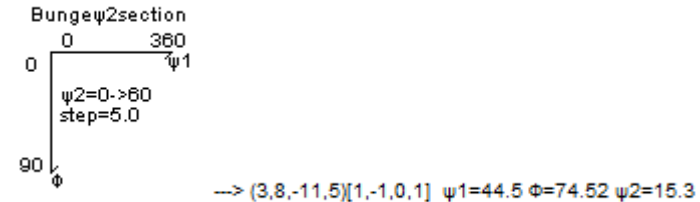

### 5.1.3 LaboTex(B-Type,データ回転をCW)

GPODFDisplay 1.13T[16/03/31] by CTR

File Titanium View Help

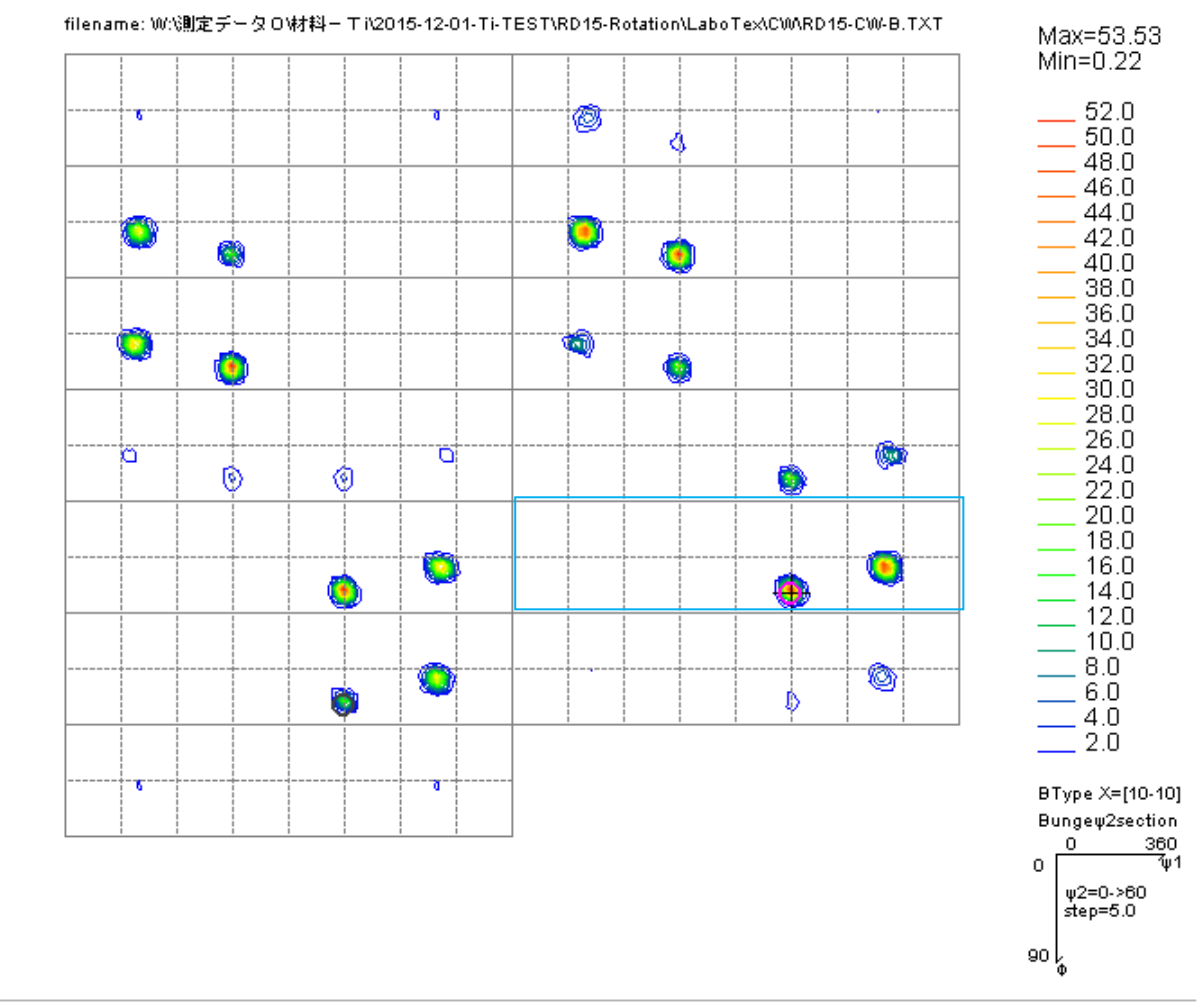

 $\Box$ 

 $\times$ 

 $(3,8,-11,5)[-1,1,0,-1]$ f1=224.5,F=74.5,f2=45.3

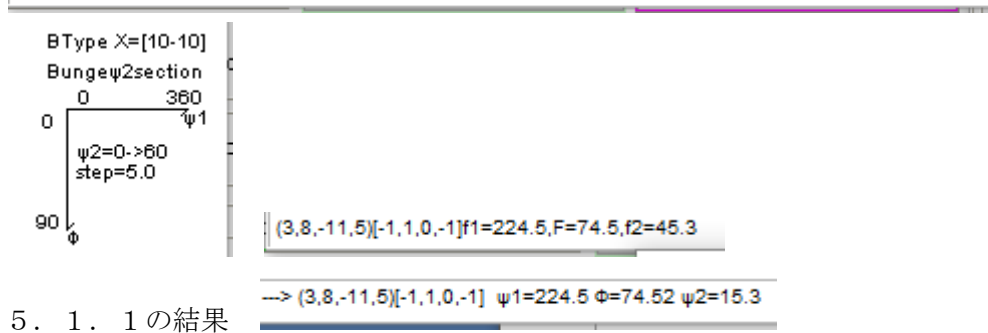

## 5.1.4 TexTools(B-Type,データ回転をCCW)

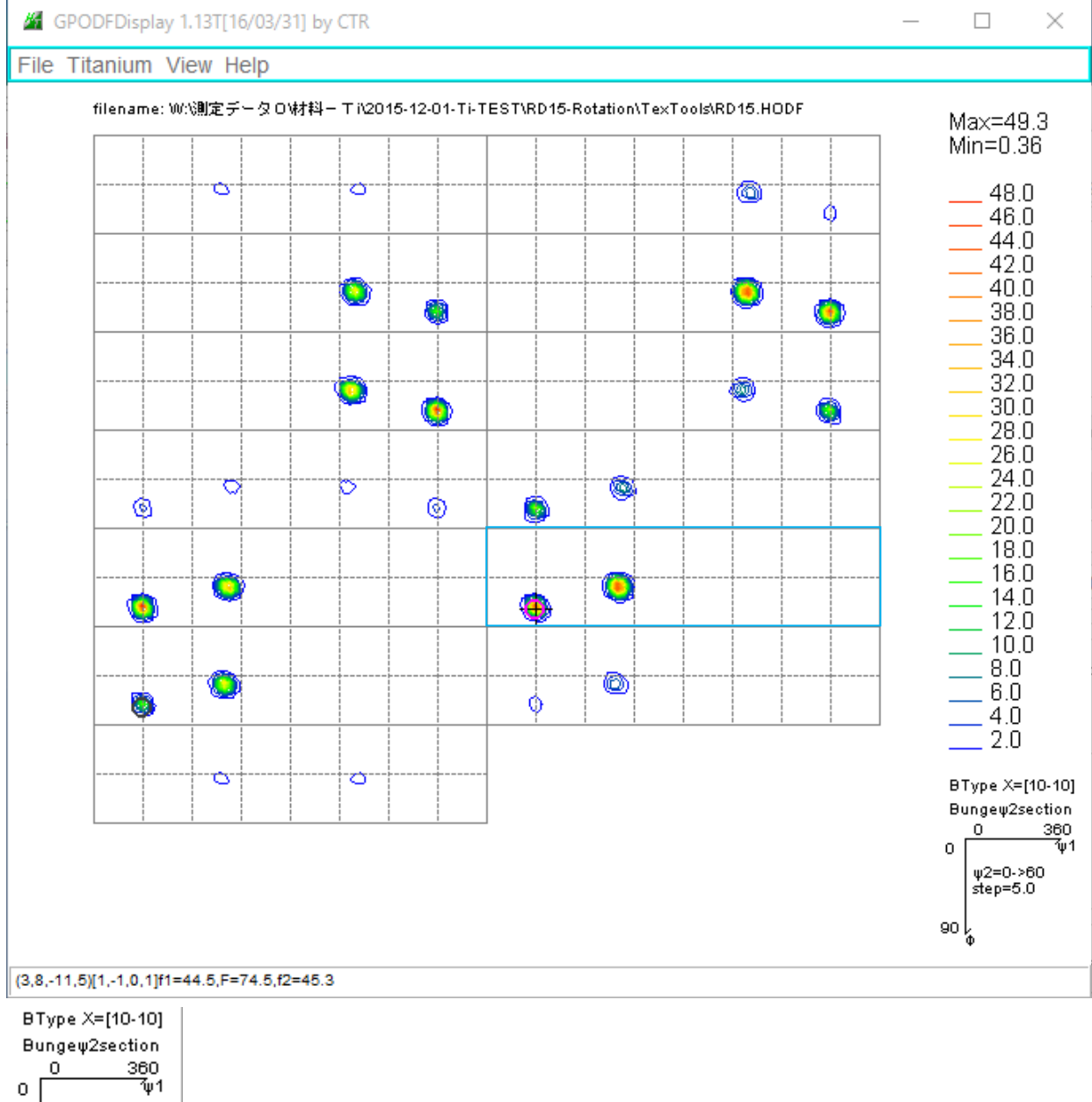

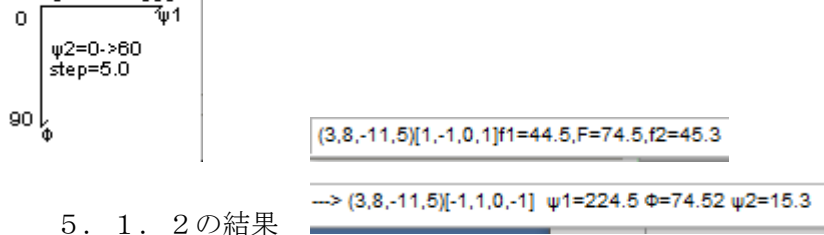

### 5.2 逆転入力極点図

正規極点図から回転方向を逆にした極点図

正規極点図

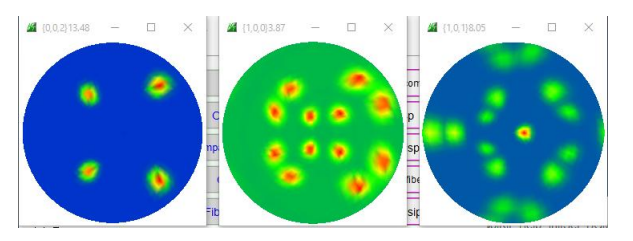

逆転極点図

PFtoODF3で作成される。

LaboTe x向け (CCW)

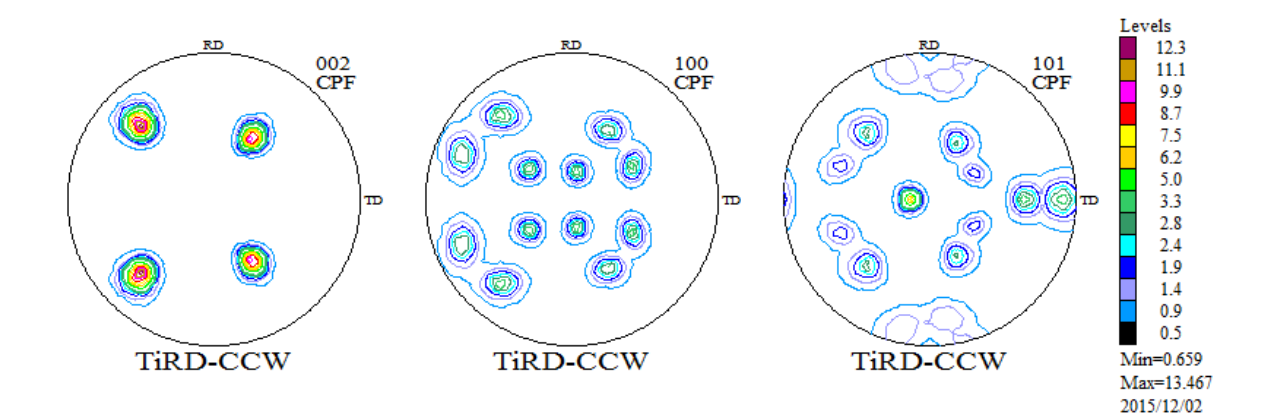

TexTools向け(CW)

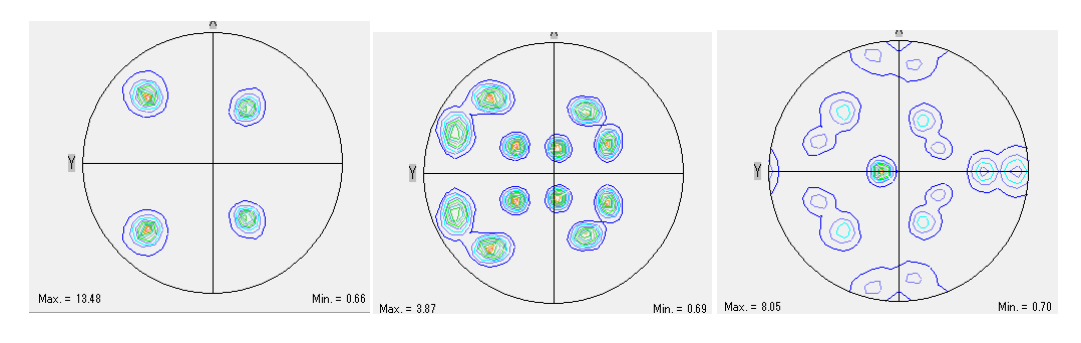

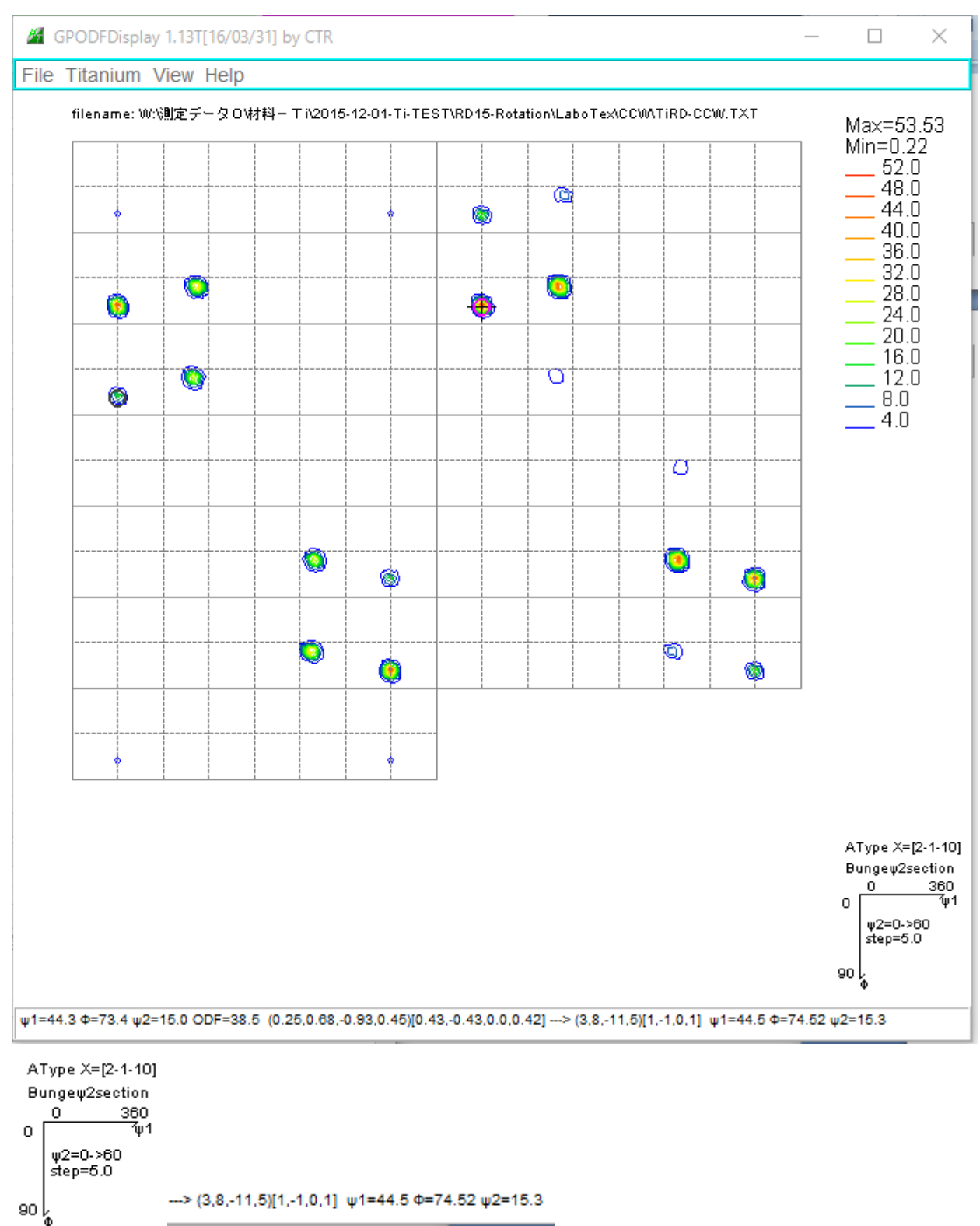

この結果は、5.1.2 TexTools(A-Type,データ回転をCCW)と同じ しかし、入力極点図、再計算極点図は逆回転である。

the control of the control of the con-

## 5. 2. 2 TexTools (A-Type, データ回転をCW)

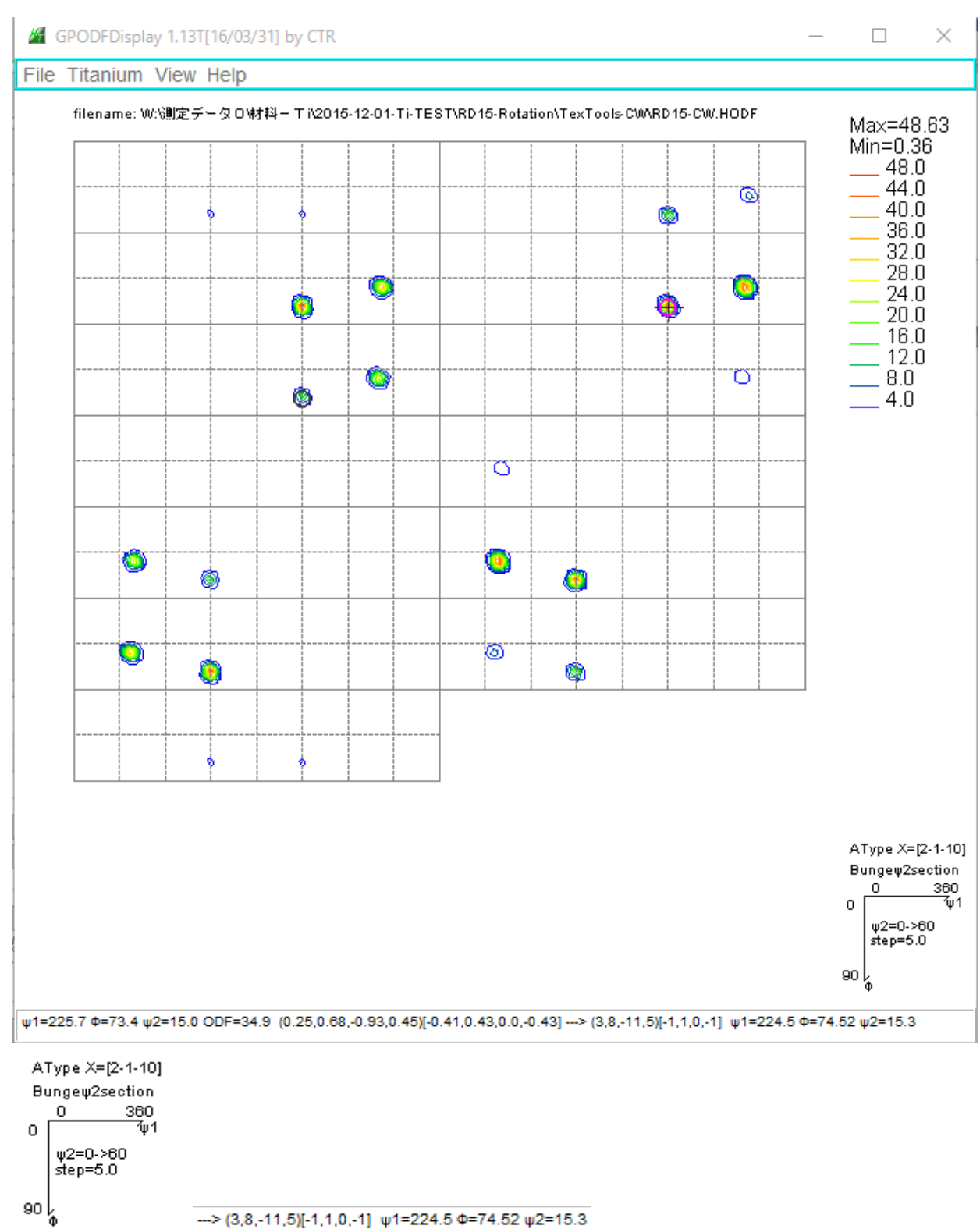

 $\rightarrow$  (3,8,-11,5)[-1,1,0,-1]  $ψ1=224.5$  Φ=74.52  $ψ2=15.3$ 

この結果は、5.1.1 LaboTex(A-Type,データ回転をCW)と同じ しかし、入力極点図、再計算極点図は逆回転である。

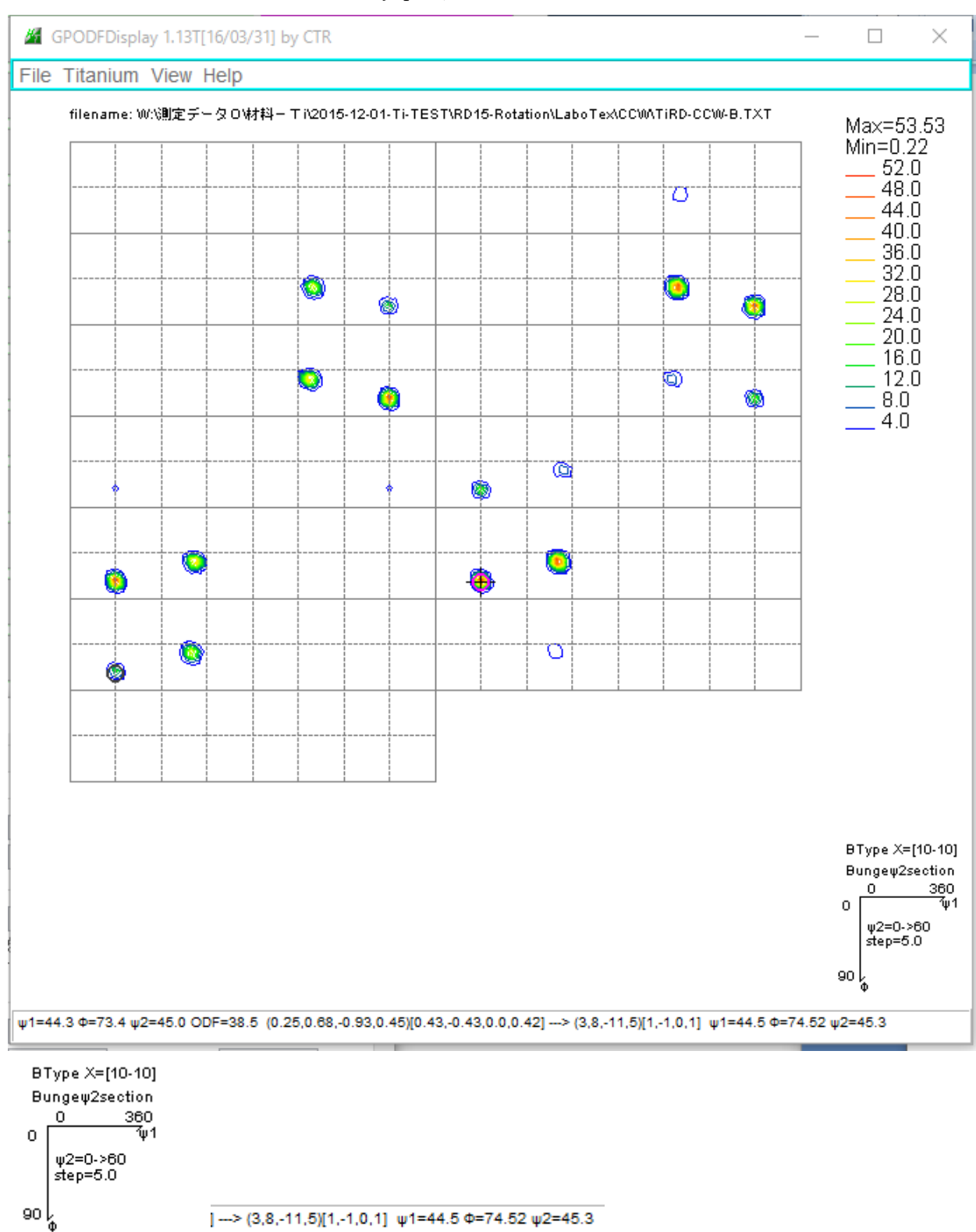

この結果は、5.1.4 TexTools(B-Type,データ回転をCCW) しかし、入力極点図、再計算極点図は逆回転である。

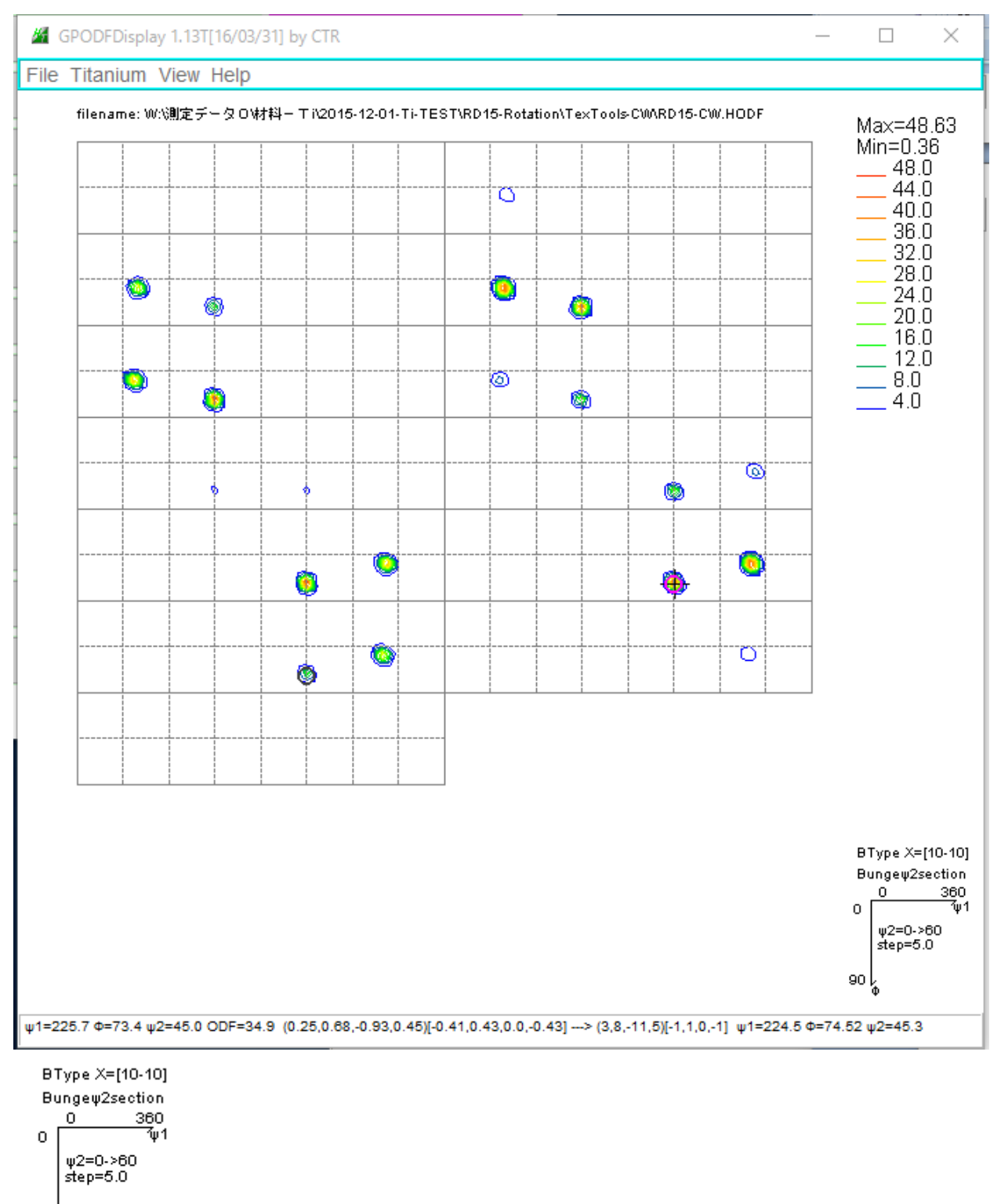

```
\circ \circ \uparrow
```
--> (3,8,-11,5)[-1,1,0,-1]  $\psi$ 1=224.5 Φ=74.52  $\psi$ 2=45.3

この結果は、LaboTex(B-Type,データ回転をCW) しかし、入力極点図、再計算極点図は逆回転である。

#### 6.GPODFDisplayの4指数<->3指数切り替え

GPODFDisplayは、ODF図上のマウスクリックでは4指数表示を行いますが、

- メニューの CrestalOrientation では、3指数表示も可能です。
- 5.2.3データを用いて説明します。

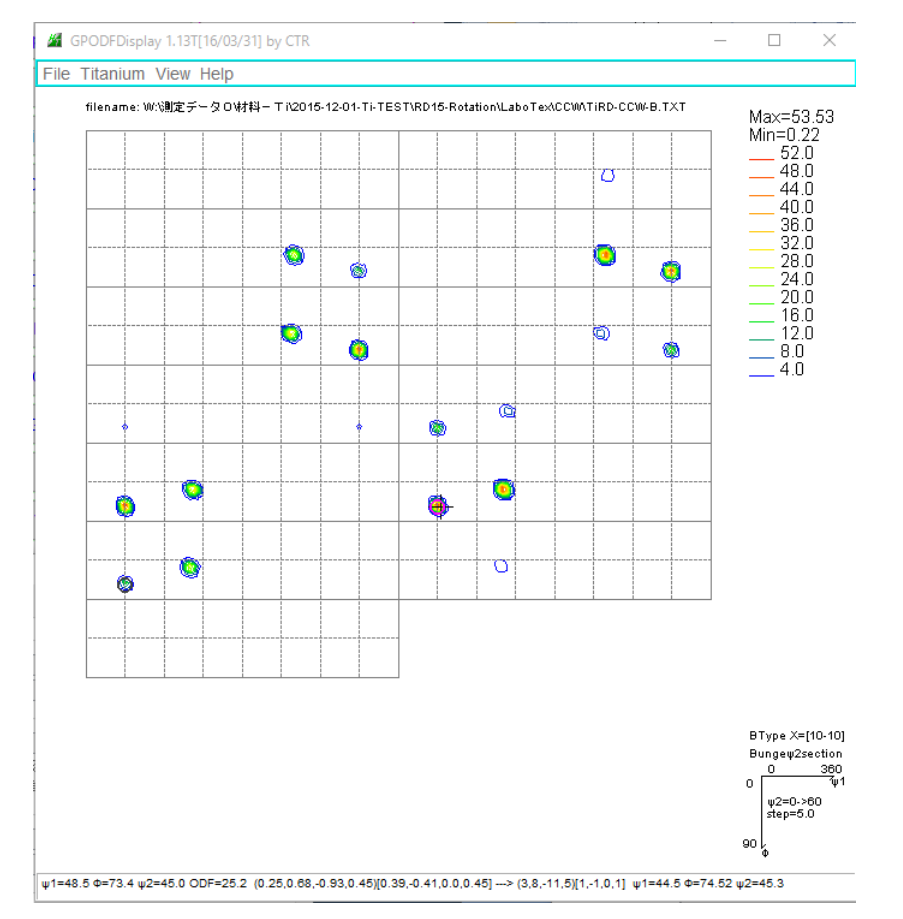

マウスクリックでは4指数で表示します。<sup>→→</sup>(3,8,-11,5)[1,-1,0,1] w1=44.5 Φ=74.52 w2=45.3

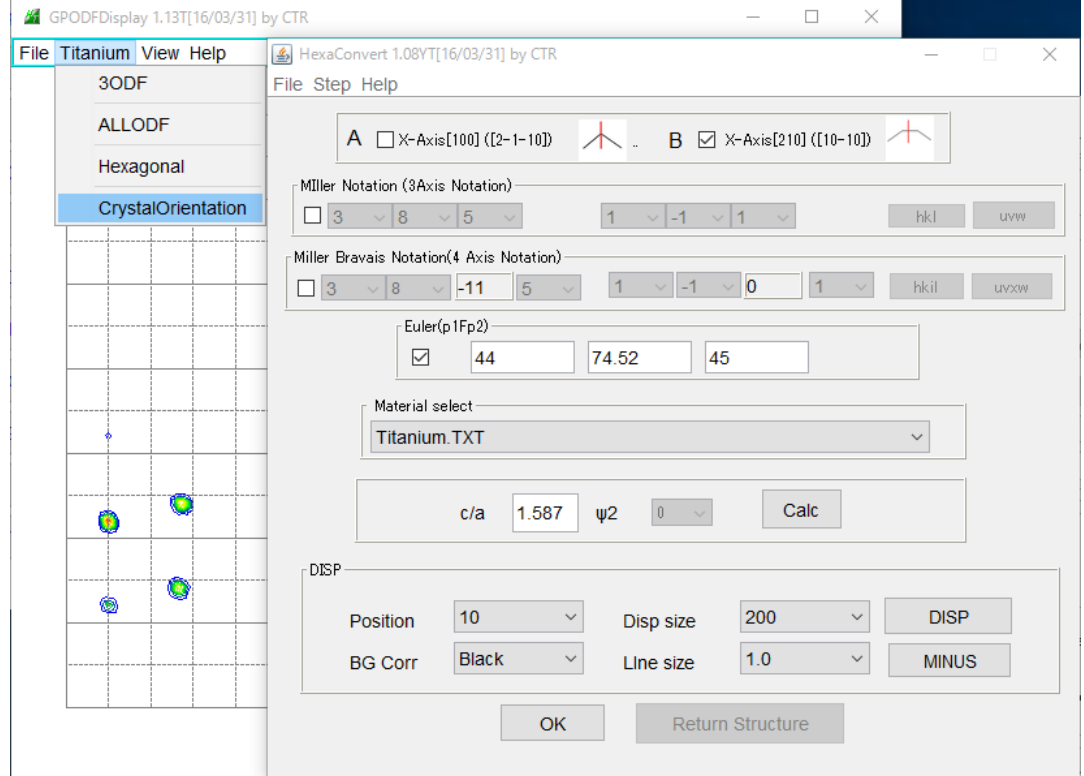

計算されている Euler 角度から指数計算を行い、3指数を選択してDisp

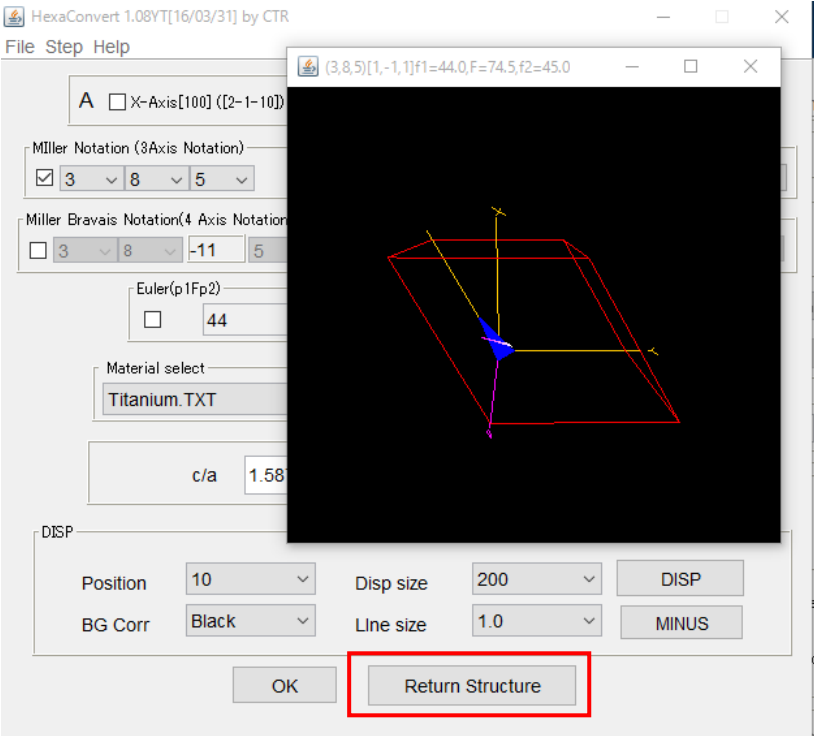

Return Structure で、3指数表示を行います。

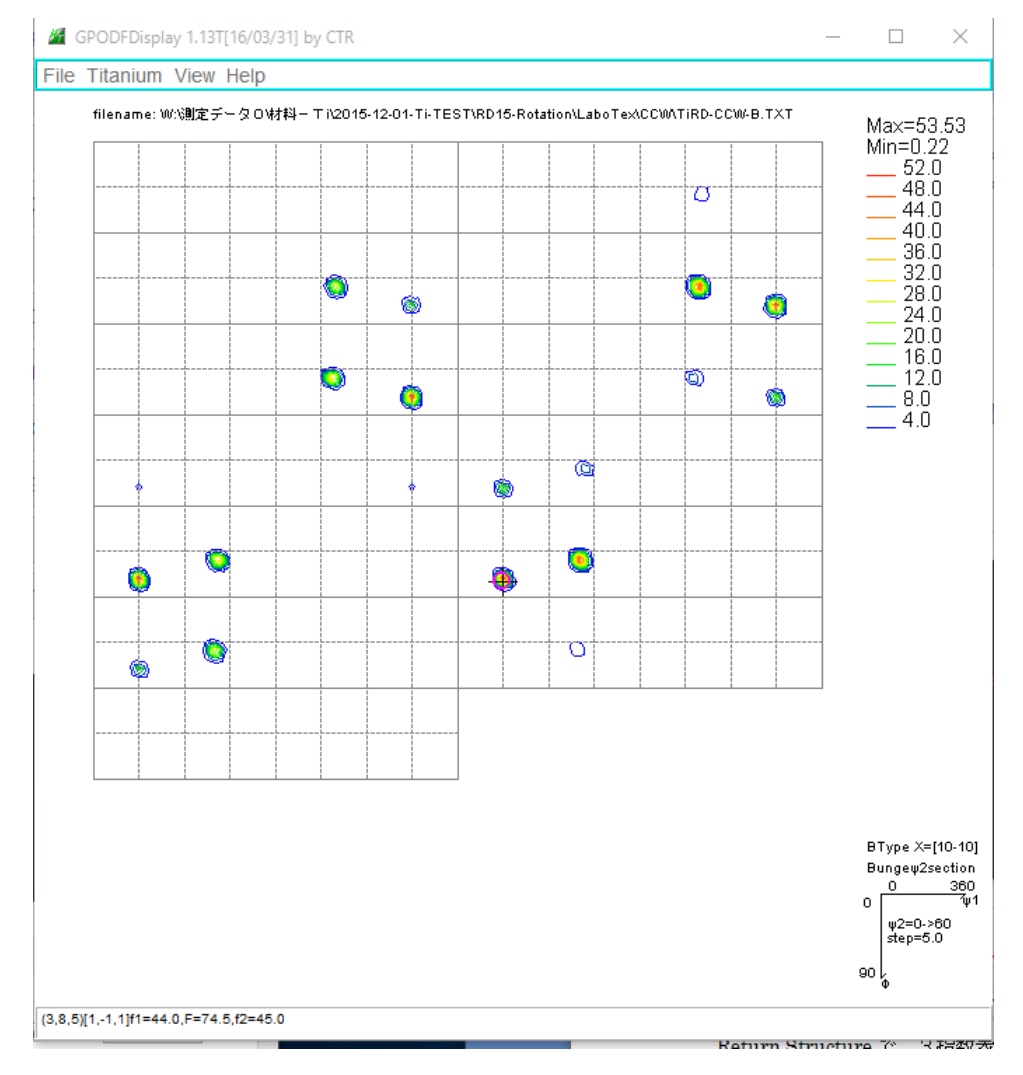

7. まとめ

LaboTexとTexToolsは、ODF内部処理において、極点図の回転方向が異なります。 この結果として、ODF図も異なります。

 同一ODFを得る為には、どちらかのODF入力極点図を逆回転極点図とすれば一致します。 しかし、計算される再計算極点図は正規極点図と逆回転極点図の為、一致しません。

どちらのODF入力を正規極点図とすると、再計算極点図は一致するが、ODF図は一致せず、 {hkl}<uvw>の<uvw>が逆方向で計算されます。

以上の事を理解した上で、使い分けてください。